## Fichier:Sunzilla Assembly 29.png

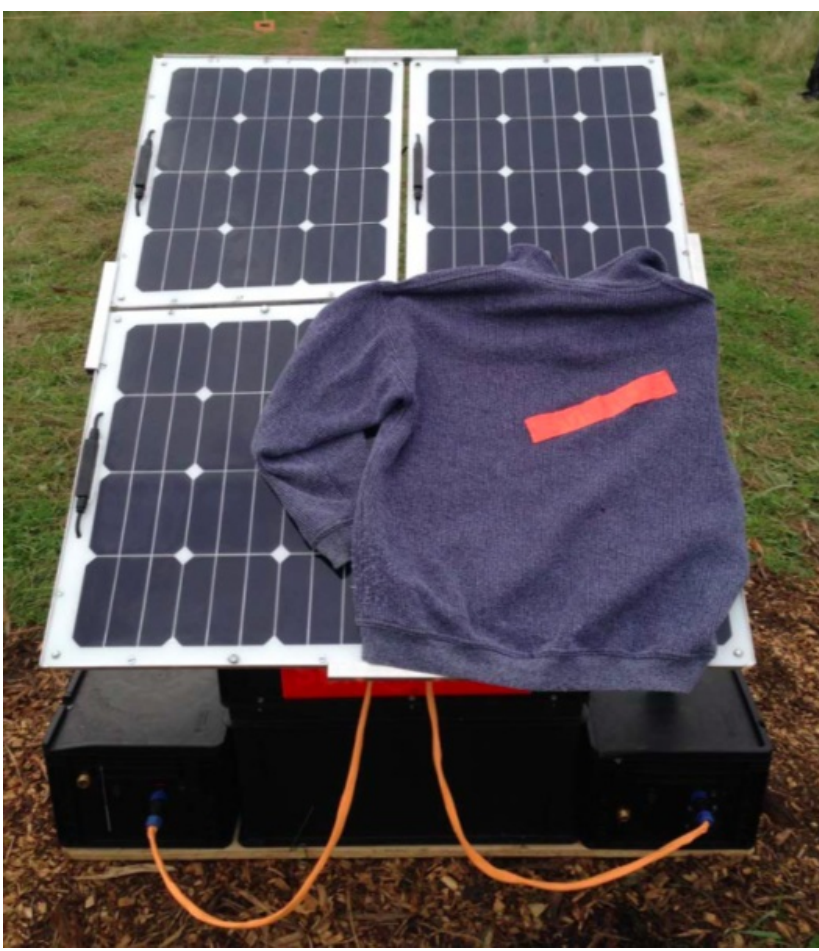

Taille de cet aperçu :526 × 599 [pixels](https://wikifab.org/images/thumb/3/31/Sunzilla_Assembly_29.png/526px-Sunzilla_Assembly_29.png).

Fichier [d'origine](https://wikifab.org/images/3/31/Sunzilla_Assembly_29.png) (646 × 736 pixels, taille du fichier : 813 Kio, type MIME : image/png) File uploaded with MsUpload on [Spécial:AjouterDonnées/Tutorial/TestUploadPage](https://wikifab.org/wiki/Sp%25C3%25A9cial:AjouterDonn%25C3%25A9es/Tutorial/TestUploadPage)

## Historique du fichier

Cliquer sur une date et heure pour voir le fichier tel qu'il était à ce moment-là.

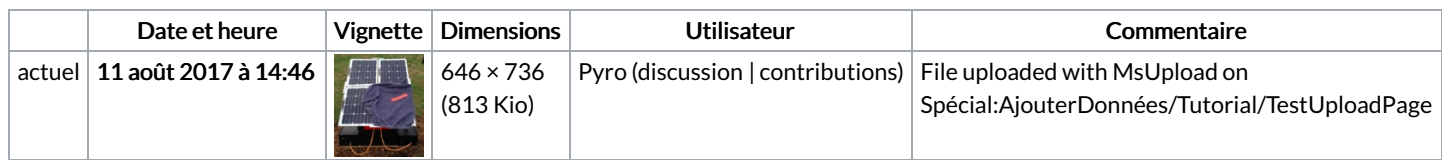

Vous ne pouvez pas remplacer ce fichier.

## Utilisation du fichier

Les 2 pages suivantes utilisent ce fichier :

[SunZilla](https://wikifab.org/wiki/SunZilla_-_Setup_manual) - Setup manual SunZilla - Setup [manual/en](https://wikifab.org/wiki/SunZilla_-_Setup_manual/en)

## Métadonnées

Ce fichier contient des informations supplémentaires, probablement ajoutées par l'appareil photo numérique ou le numériseur utilisé pour le créer. Si le fichier a été modifié depuis son état original, certains détails peuvent ne pas refléter entièrement l'image modifiée.

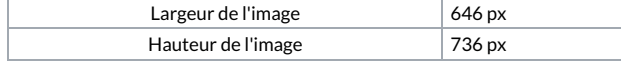